## **MODECOM VOLCANO LANPARTY RGB**

**System requirements** PC compatible with Windows OS USB port

## **Setup**

Connect the keyboard to your PC. Download drivers from MODECOM website and open setup file.

## **Software installation**

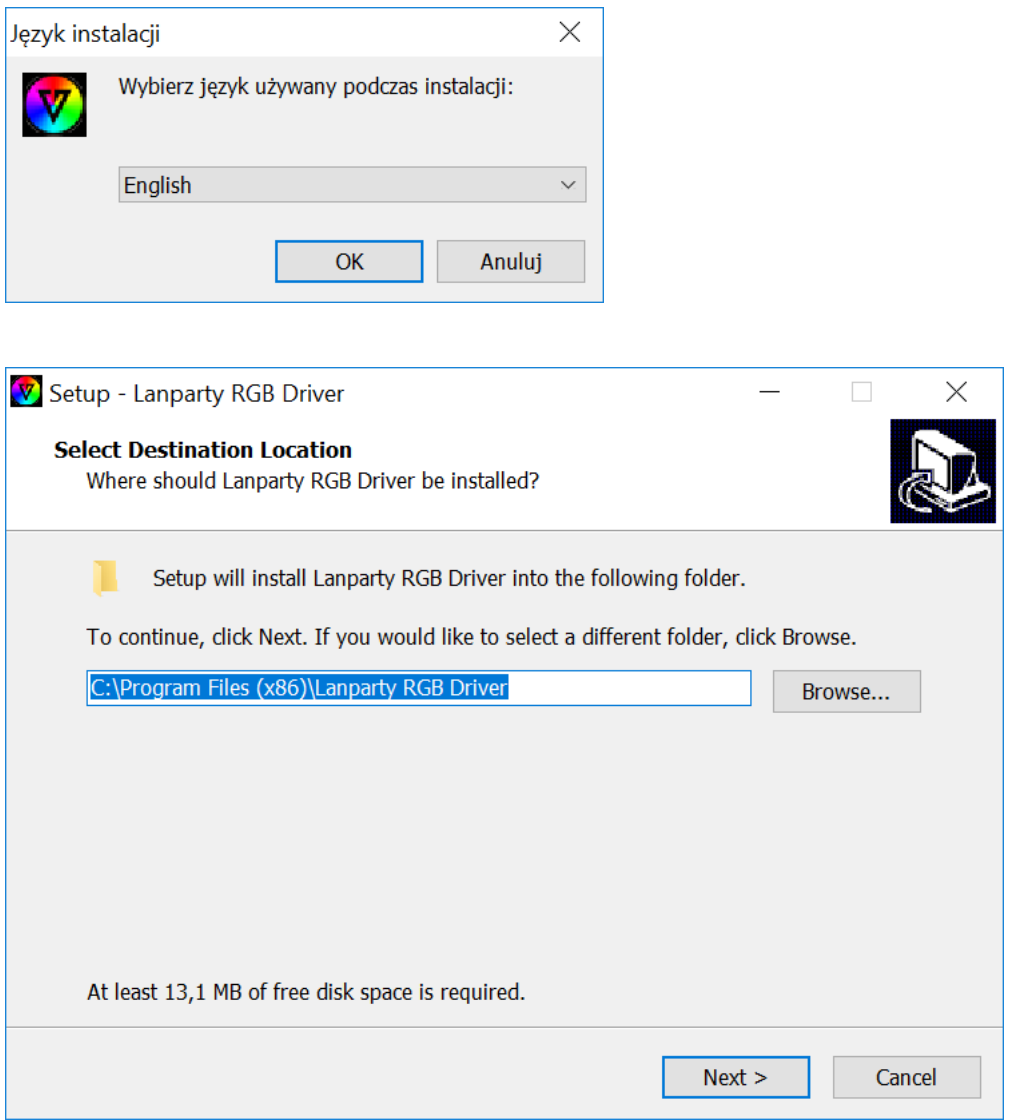

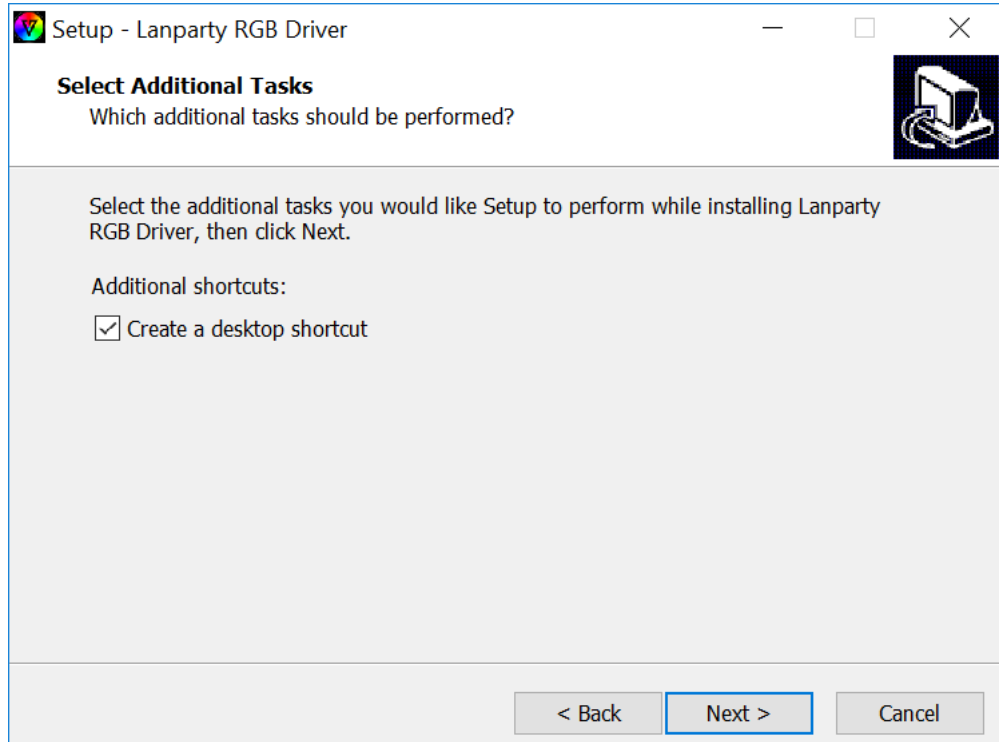

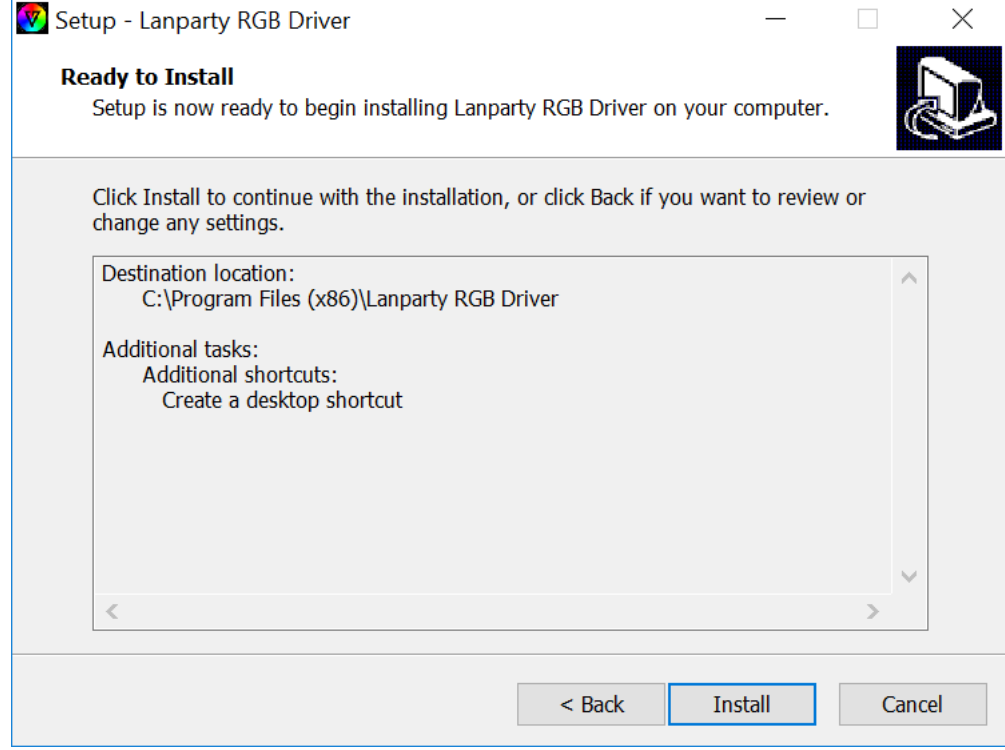

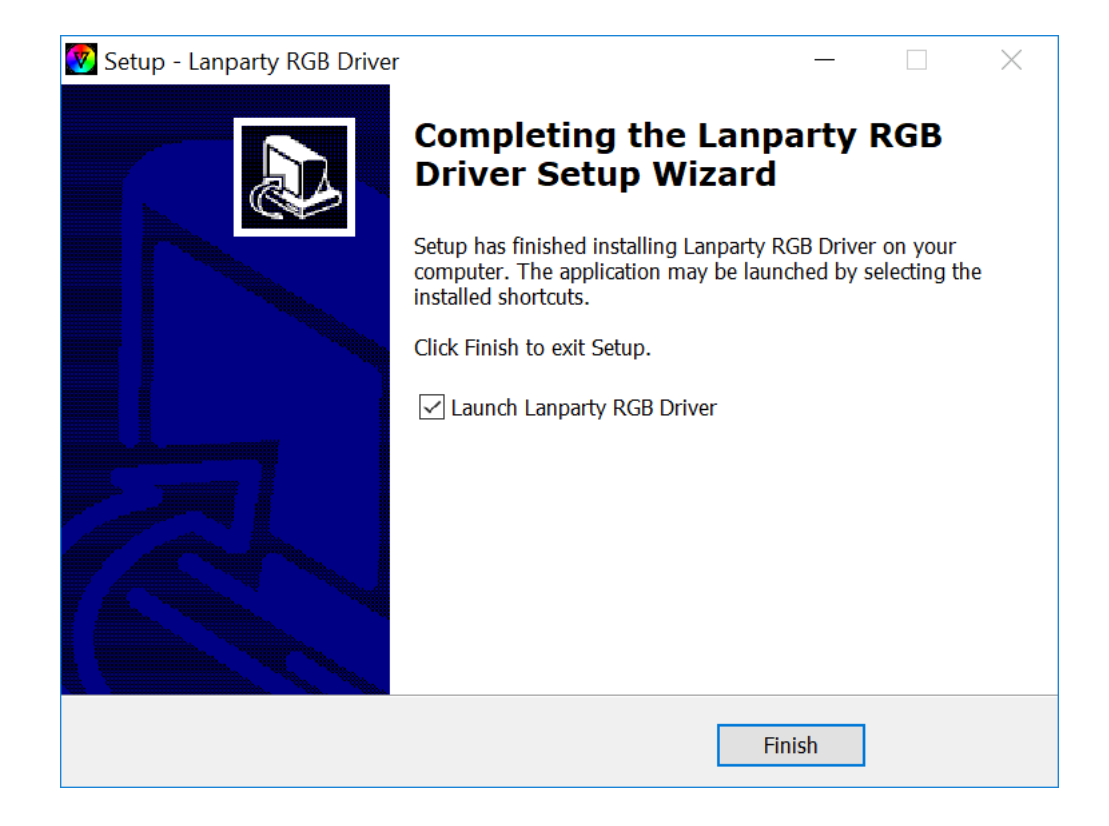

## **Macro recording**

You can assign various functions to all keys.

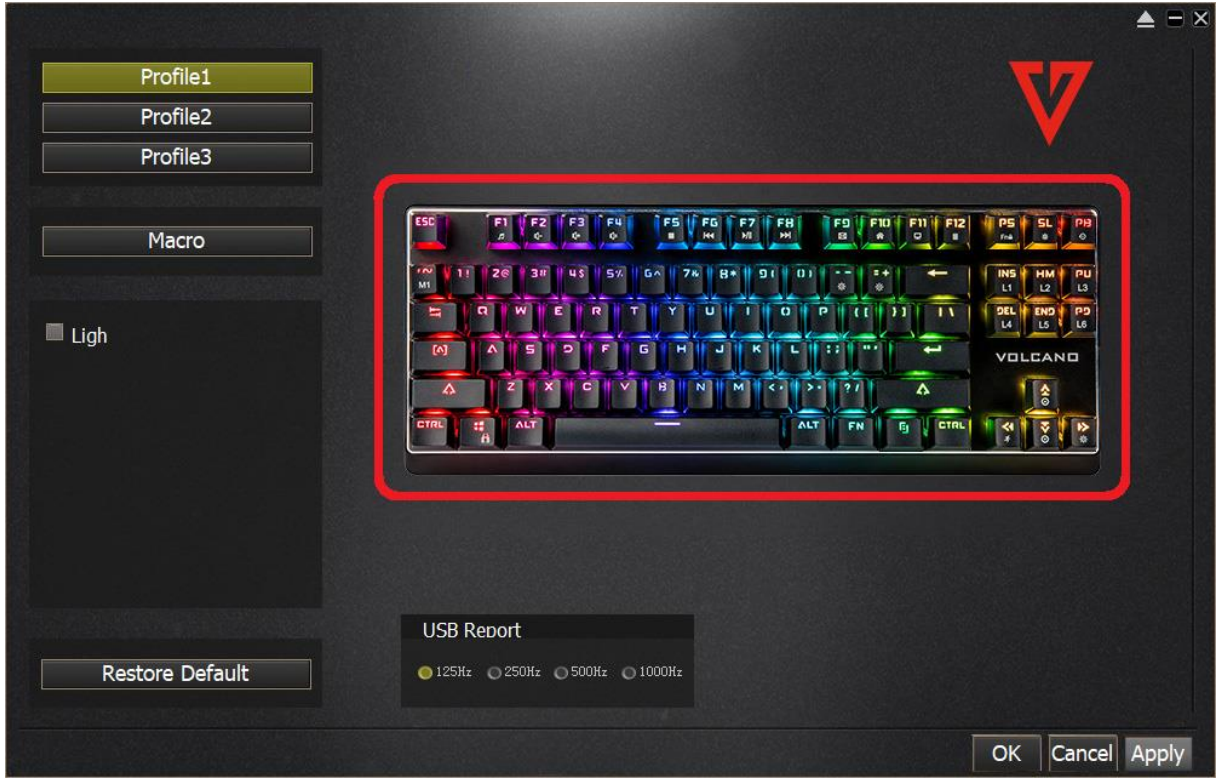

Click "Single key" in order to change its function.

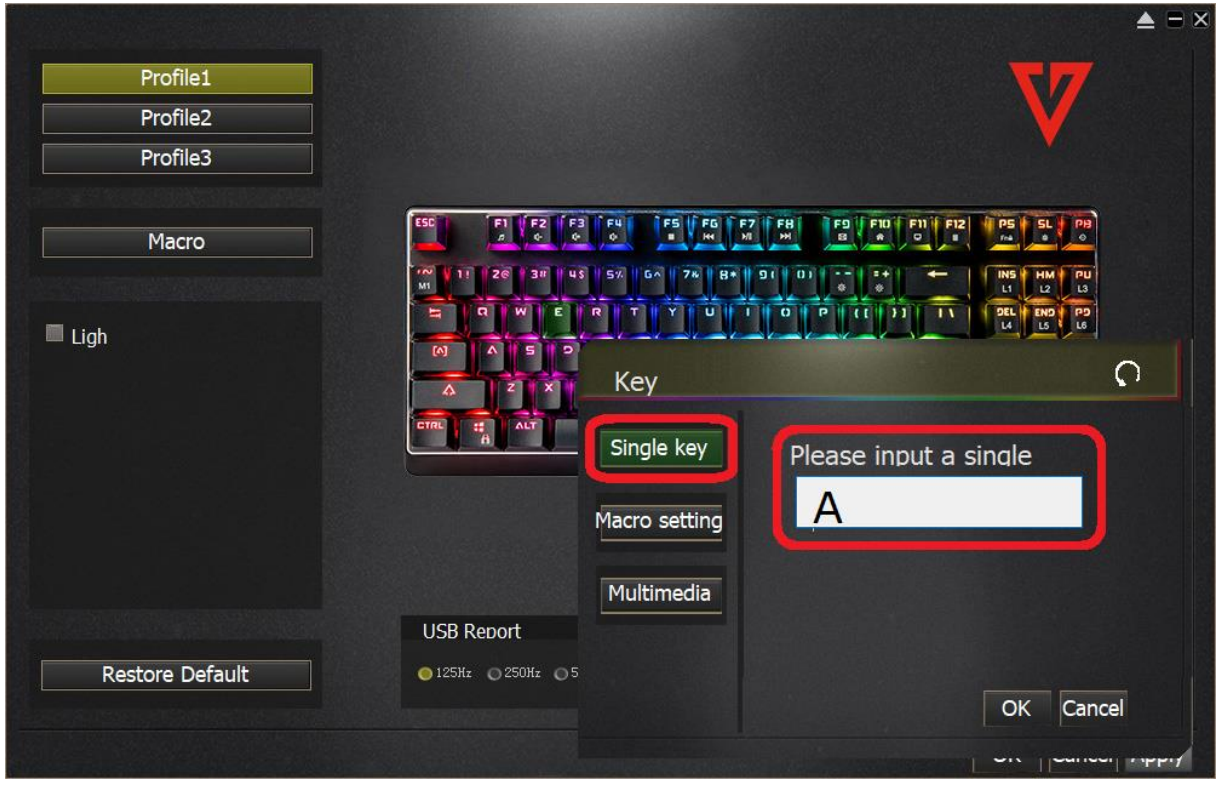

Click "Macro setting" to record macro.

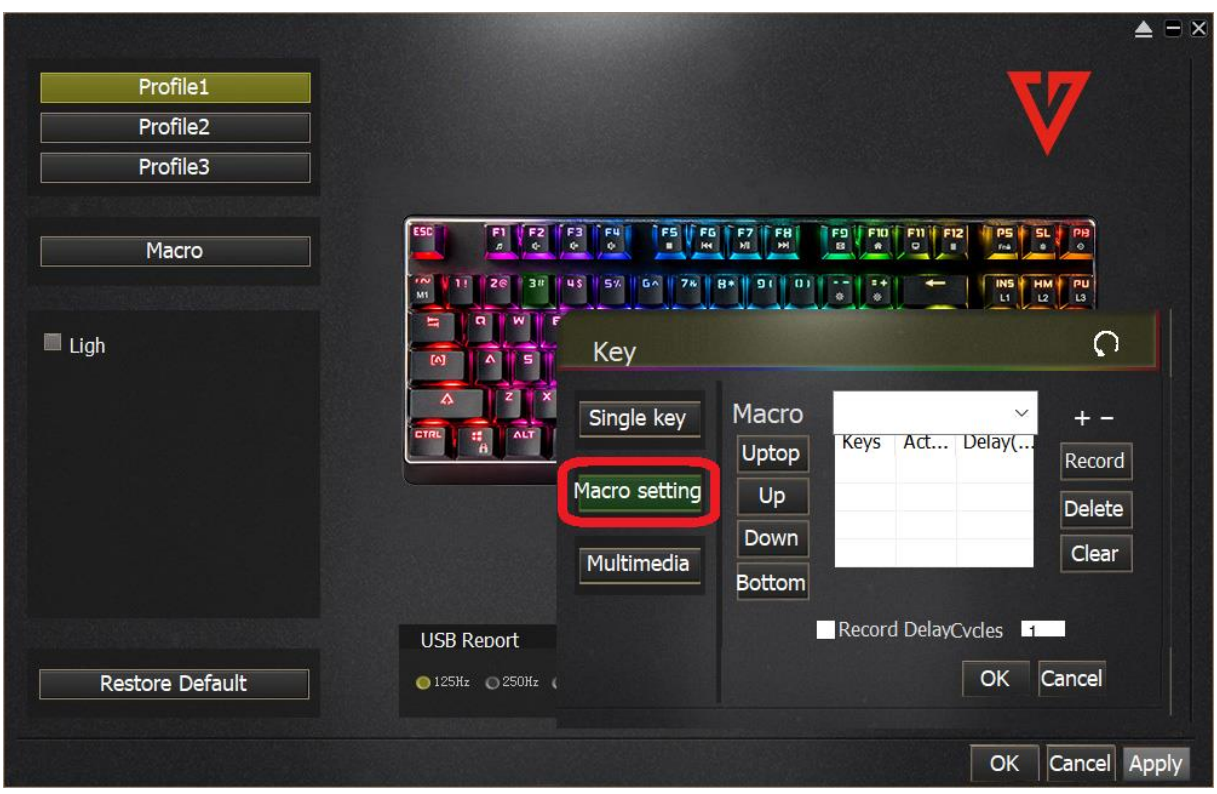

If you want to record macro, click "+", then click "Record" and click the combination you want to assign, e.g. "Shift+A+Z", then click "Stop Recording" to conclude macro recording.

Enter a given number in "Record DelayCycles" in order to determine the number of cycles for macro execution, then confirm with "OK".

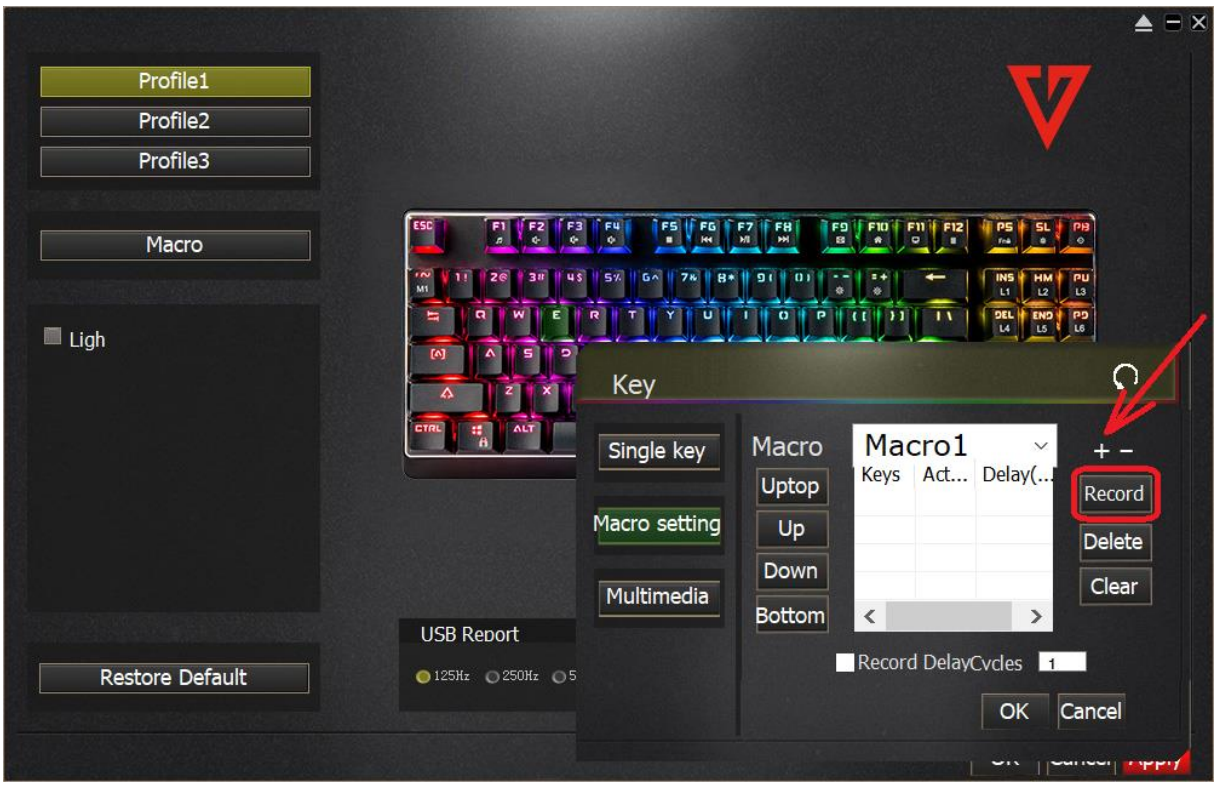

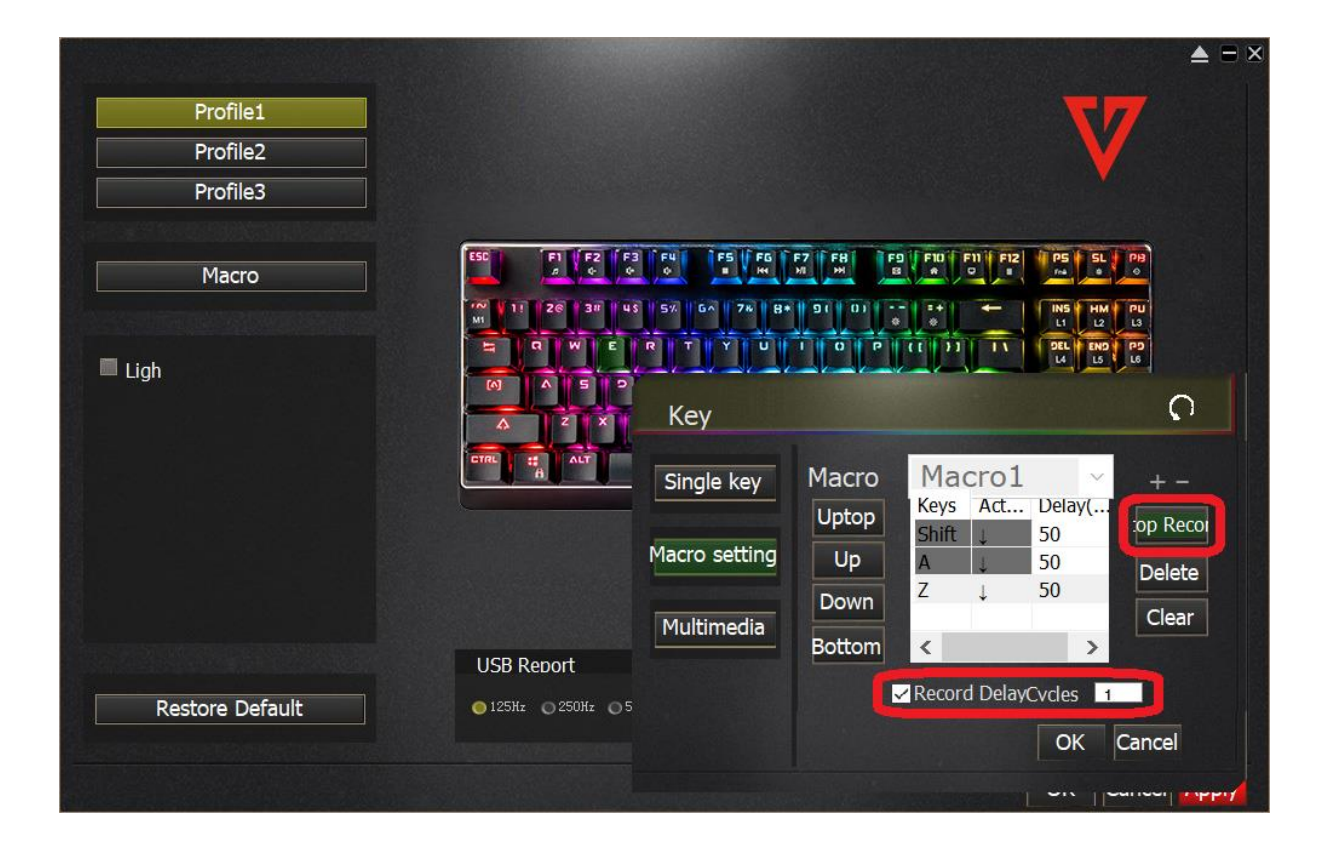

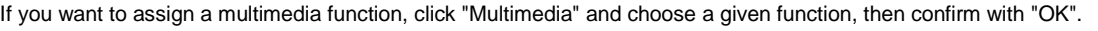

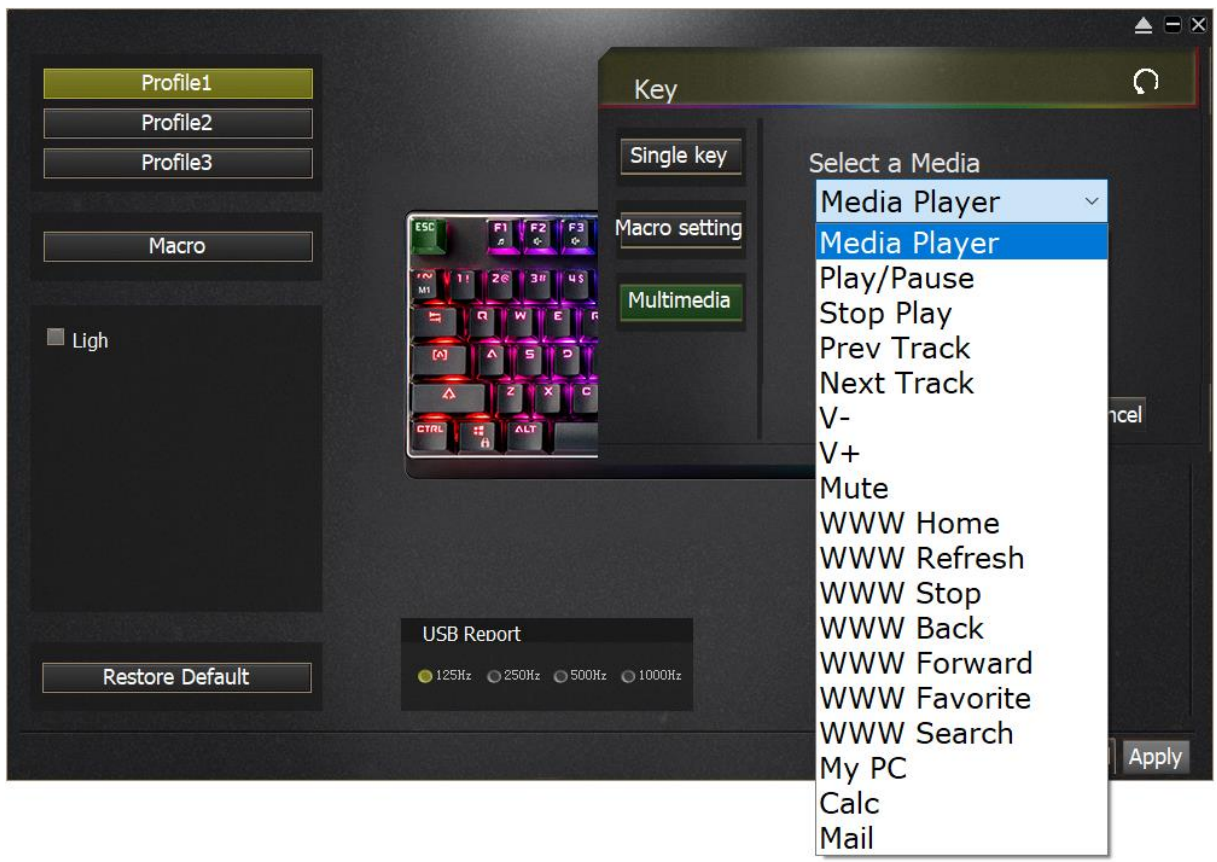

If you want to change polling rate for USB interface, choose a given level between 125Hz and 1000Hz in "USB Report" section".

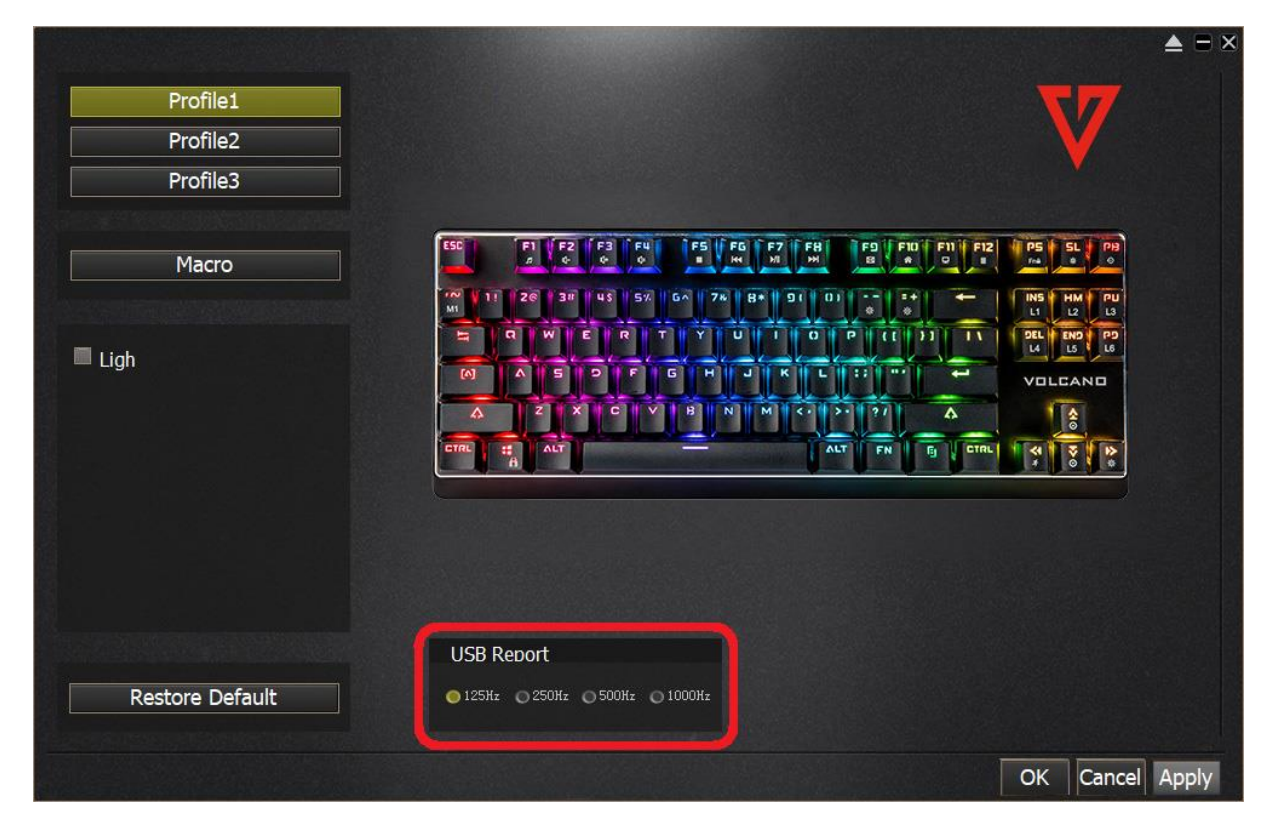

If you want to access the recorded macro, click "Macro", edit macro parameters, then confirm with "OK".

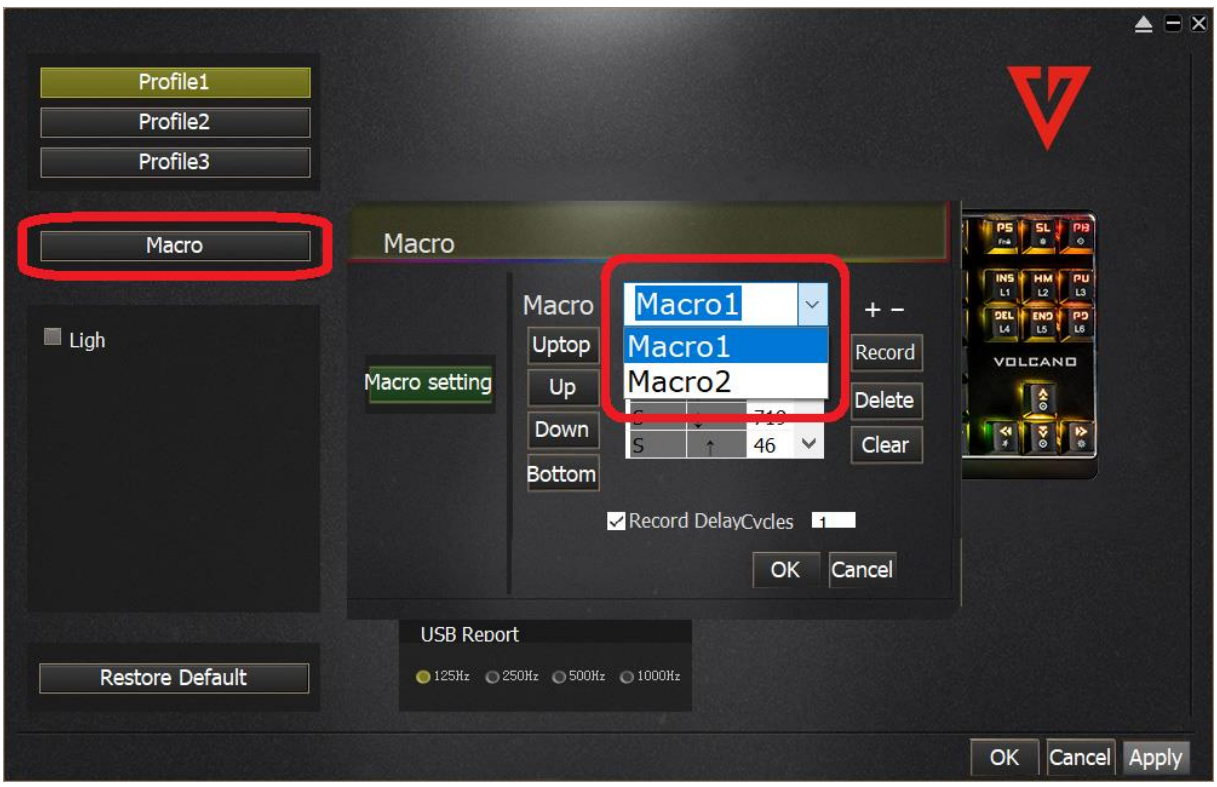

If you want to access backlight parameters, click "Light".

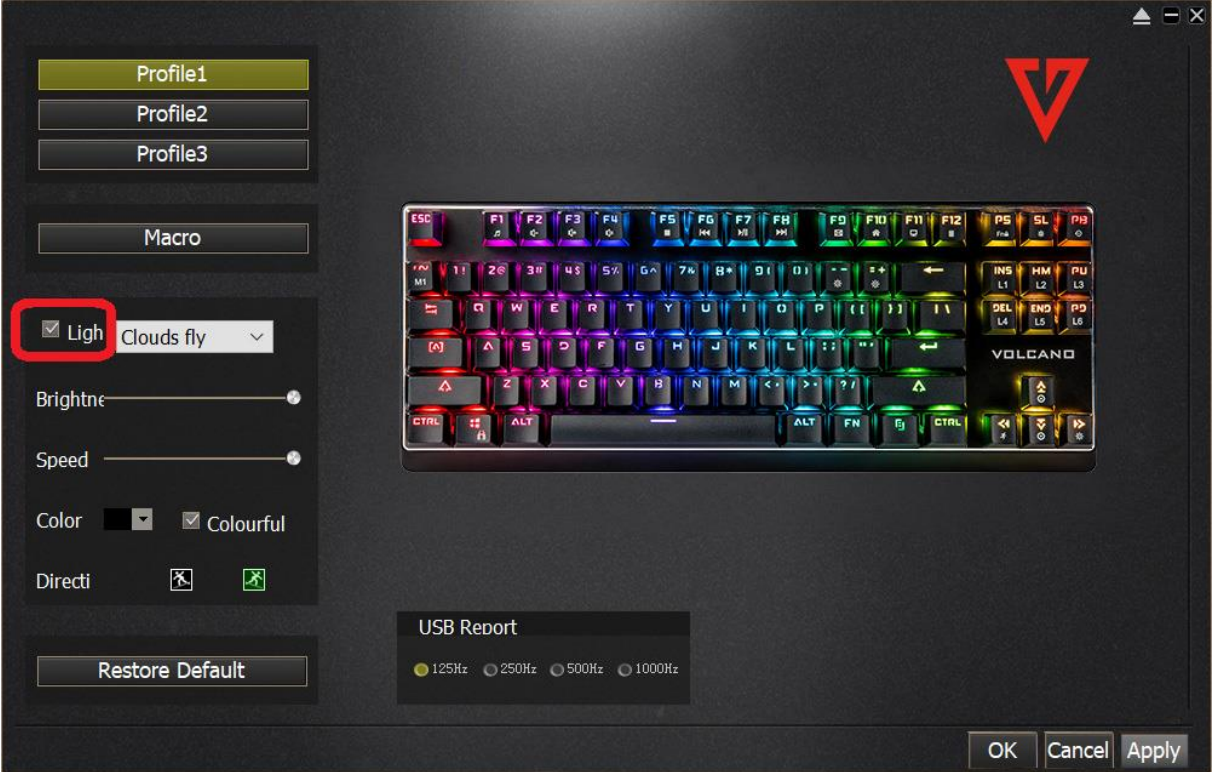

You can choose one pre-defined mode from the list.

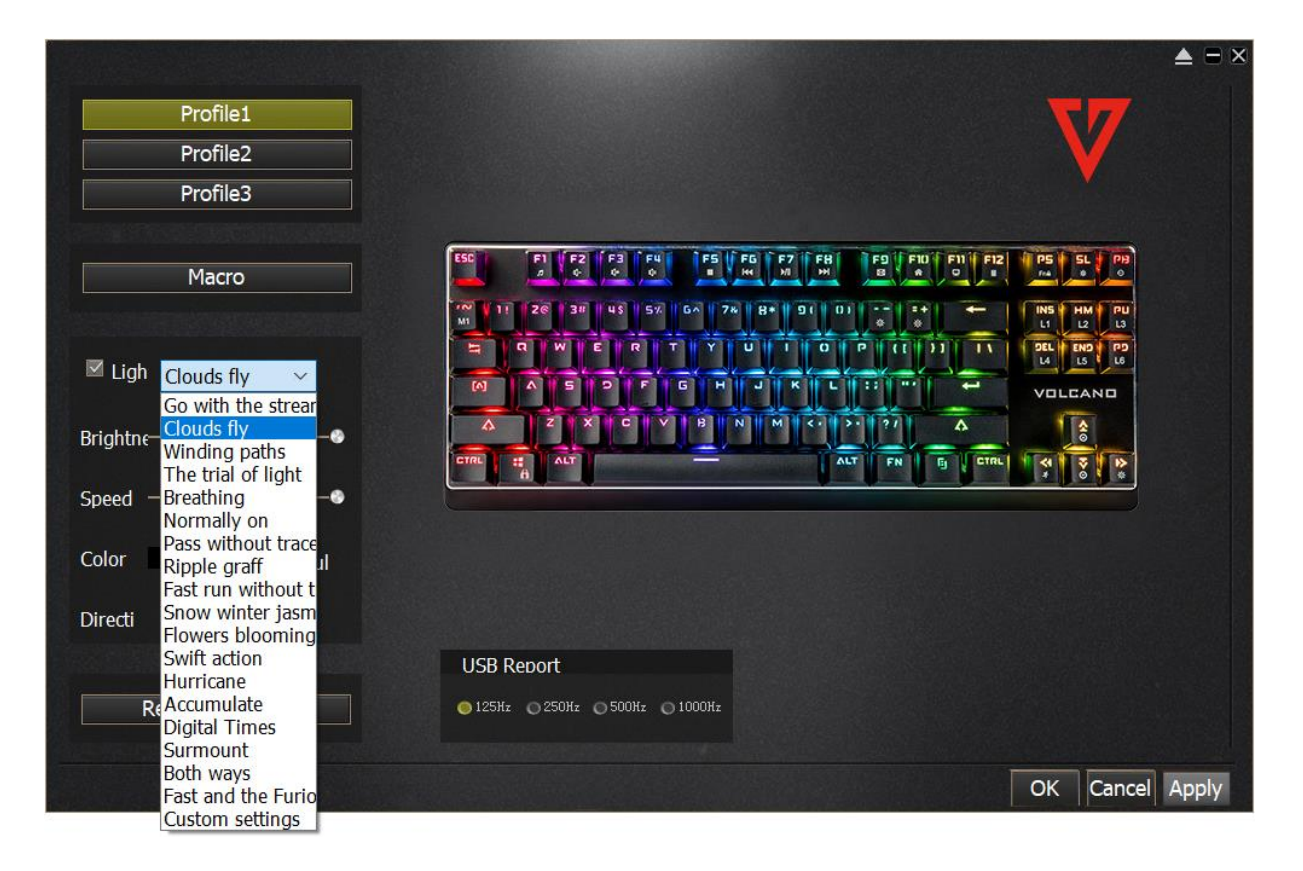

If you want to choose one of the pre-defined backlight modes such as those for FPS, MMO, MOBO and RTS games, choose "Custom settings" from the list, then choose the mode.

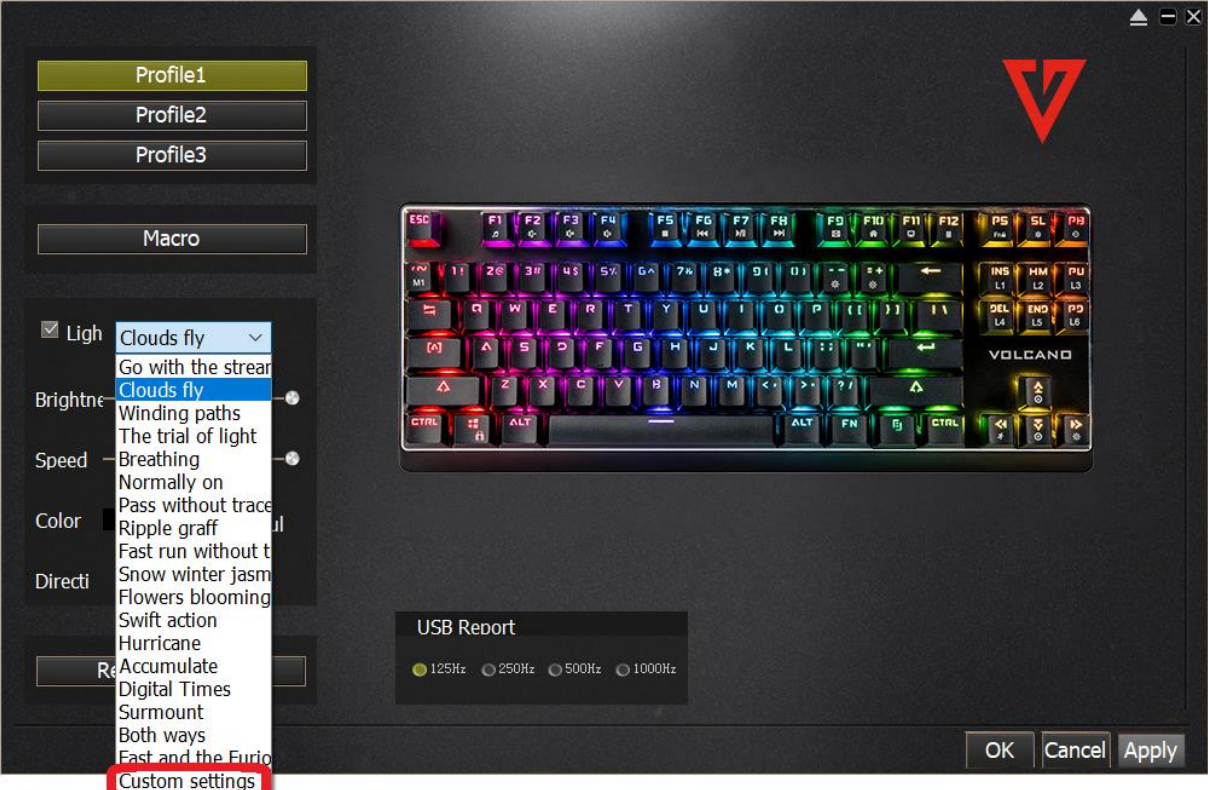

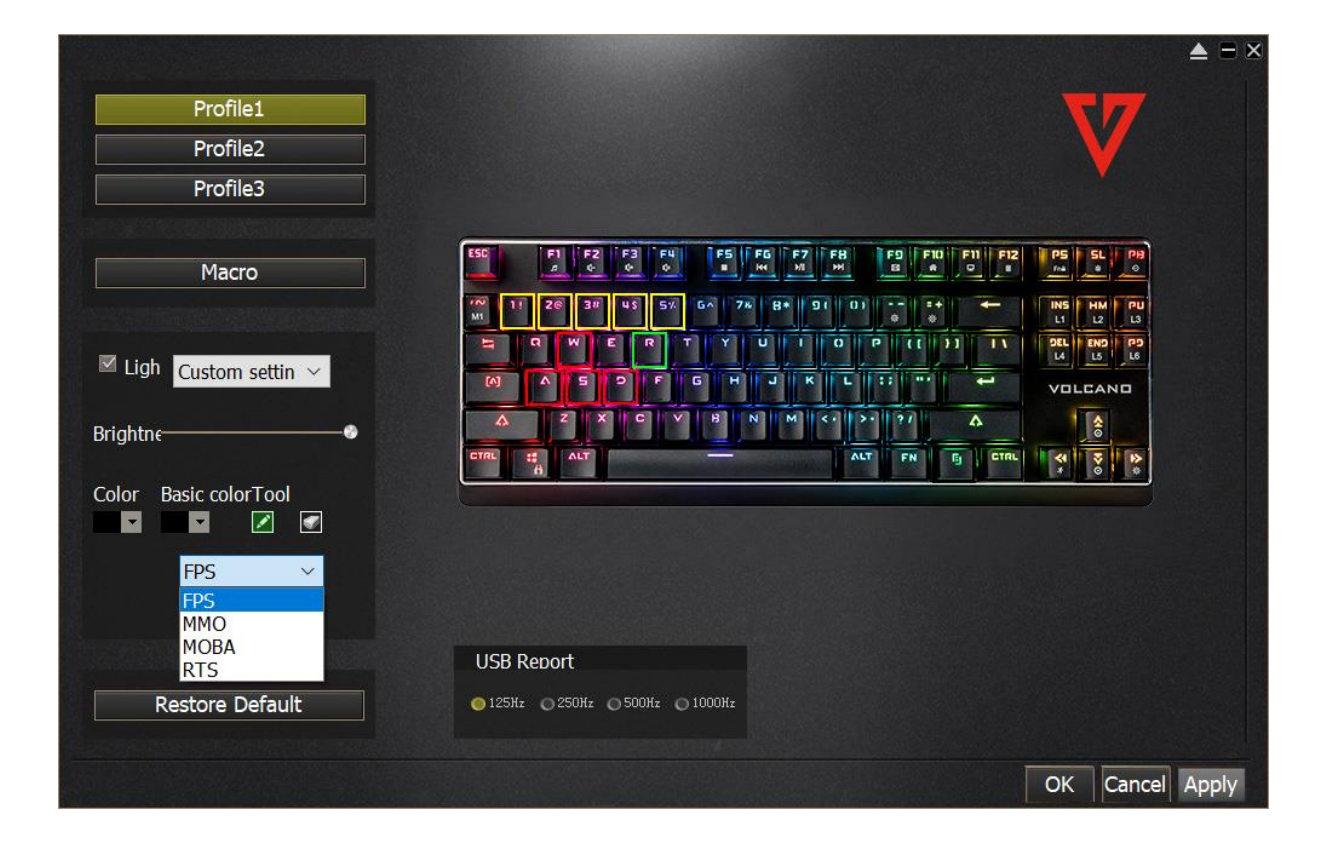

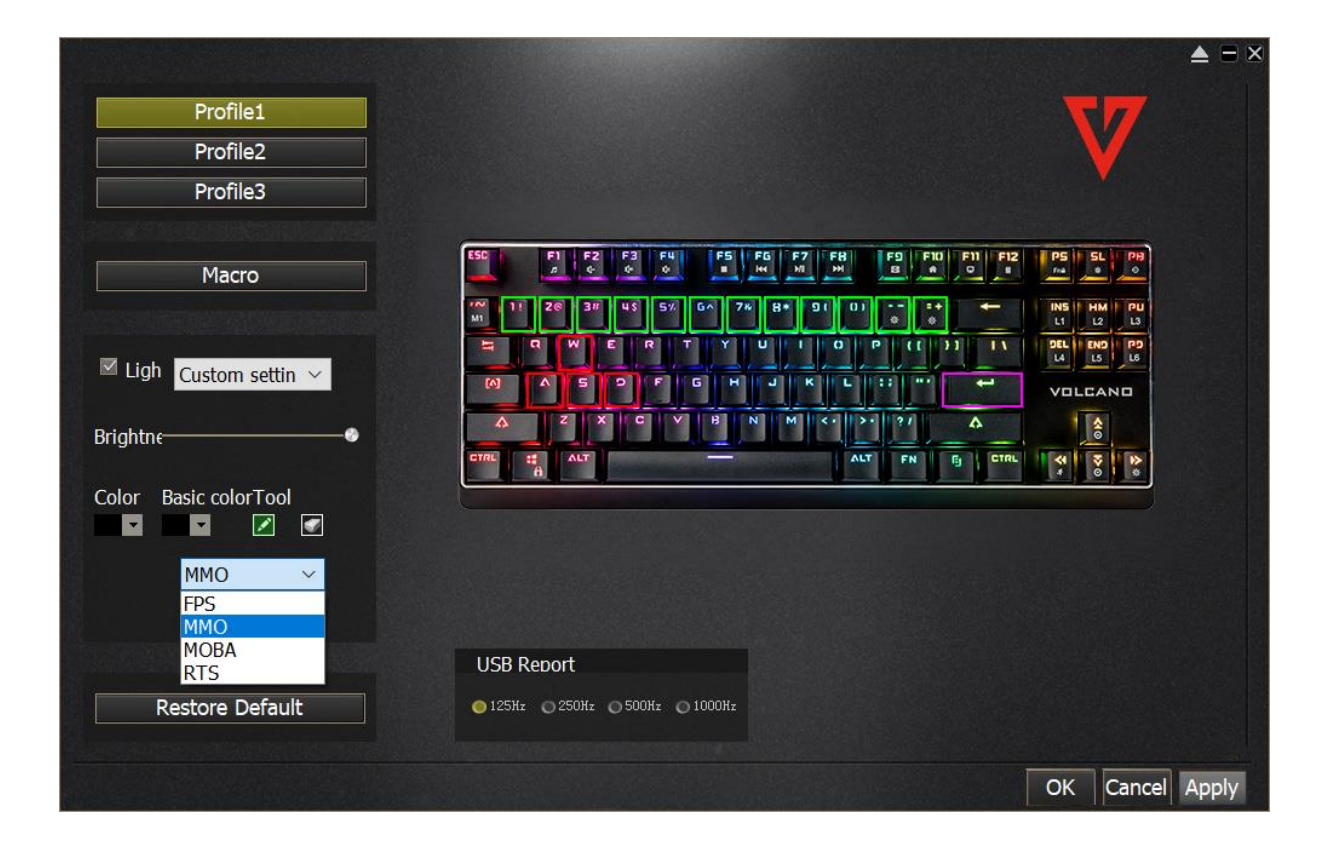

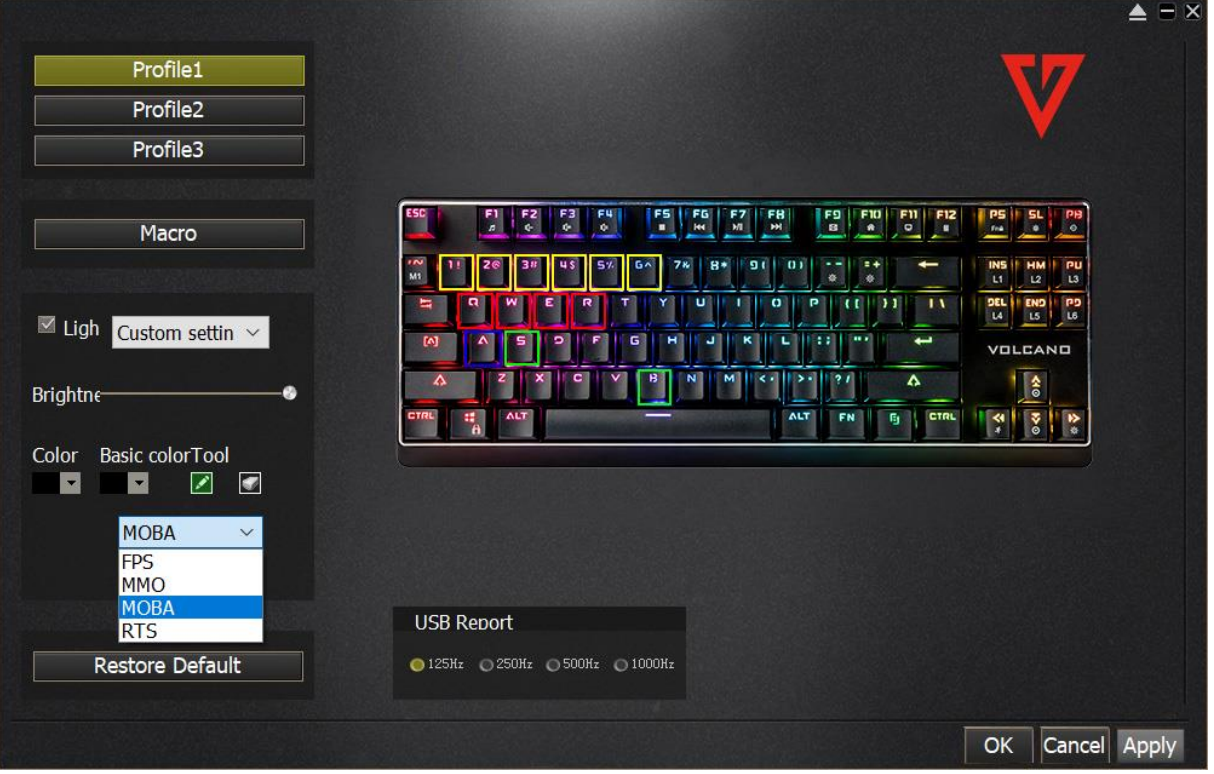

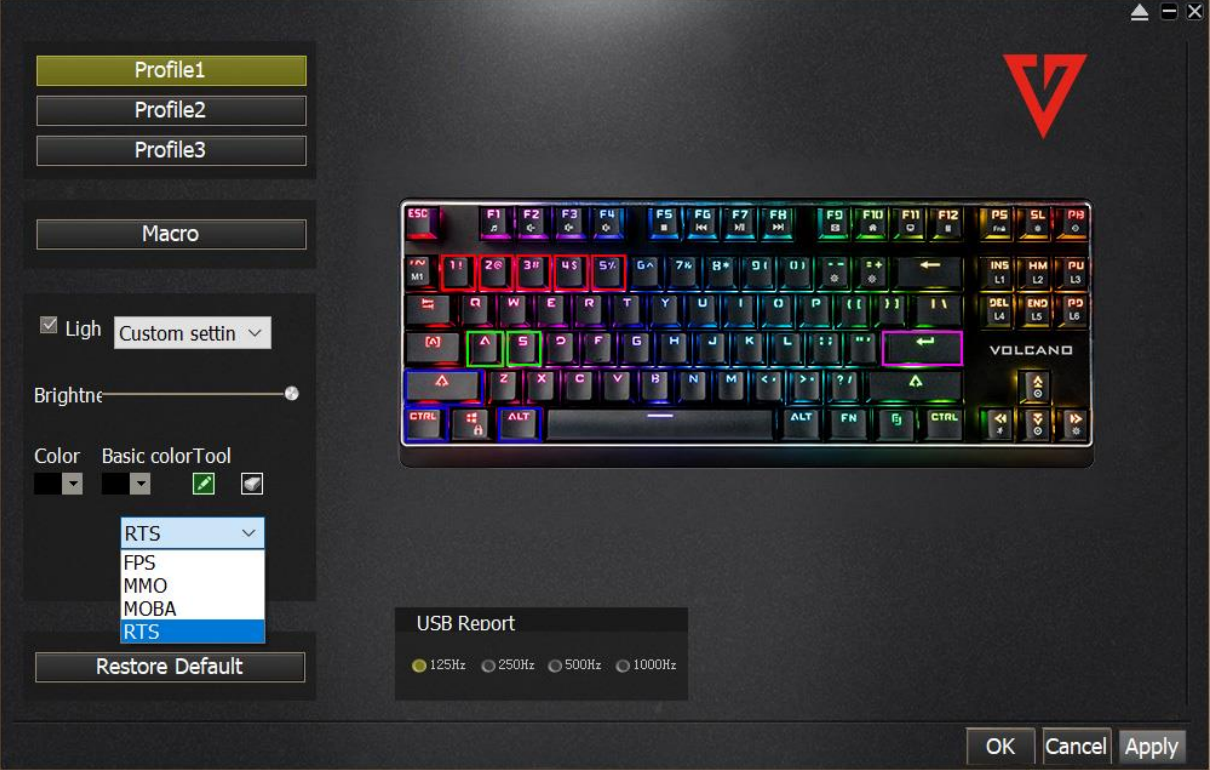

If you want to get back to default settings, click "Restore Default".

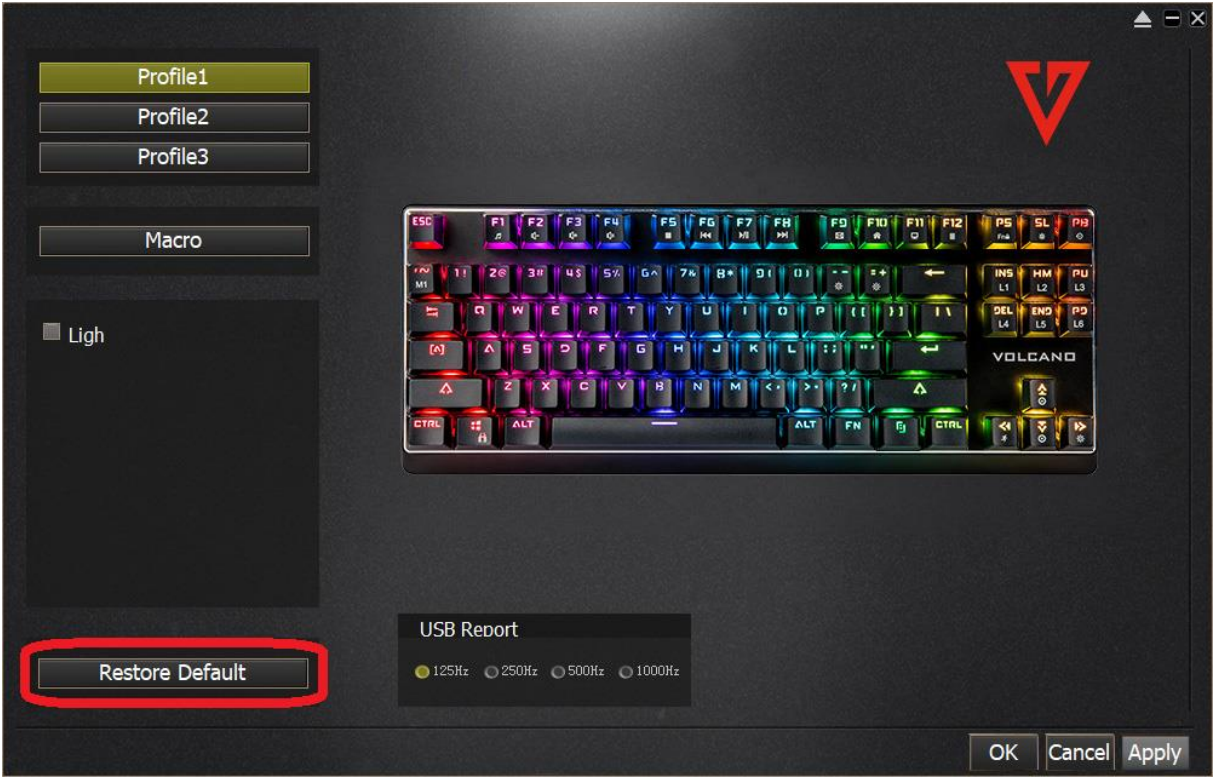